# **PERCOBAAN 8**

#### **PEMROGRAMAN PENOMORAN LOKAL**

#### **8.1. Tujuan :**

Setelah melaksanakan praktikum ini mahasiswa diharapkan mampu :

- Mendisain sistim penomoran lokal PABX
- Memprogram penomoran lokal

#### **8.2. Peralatan :**

- PABX NEAX 2000 IPS
- 4 Pesawat Telepon DTerm (1 digunakan untuk Attendant Console)
- 4 Pesawat Telepon Analog
- 8 Roxette RJ 11
- Indoor Telephone Cable (AWG 26)
- Kabel Telepon Modular

#### **8.3. Teori :**

 Di dalam sistim telepon menggunakan PABX, setiap terminal yang terhubung ke masing-masing titik pada MDF harus mempunyai nomor tertentu. Penomoran ini dimaksudkan untuk membedakan terminal yang satu dengan lainnya. Ada dua jenis sistim penomoran : **penomoran lokal** (untuk terminal-terminal yang berada dalam satu PABX yang sama) dan **penomoran Antar** PABX.

Prinsip penomoran terminal pada PABX sama dengan prinsip penomoran pada Sentral Telepon. Jika pada penomoran sentral telepon, 2 atau 3 digit paling depan menyatakan nomor dari sentralnya dan 4 digit selanjutnya merupakan nomor dari pelanggan, maka pada PABX panjang dari digitnya tidak ditentukan.

Yang perlu diperhatikan, penomoran pada PABX sifatnya adalah *internal*, artinya nomor-nomor tersebut hanya dikenal oleh kalangan terbatas yang menggunakan PABX tersebut. Kalangan lain di luar PABX, jika ingin menghubungi salah satu terminal di PABX tersebut harus melalui operator.

#### **8.3.1. Pemberian nomor ekstensi**

Untuk memudahkan penyebutan, masing-masing terminal yang dinomori akan disebut sebagai "ekstensi". Jadi, ekstensi merupakan bagian dari sebuah PABX. Biasanya, penomoran masing-masing ekstensi menggunakan sistim penomoran dengan jumlah digit yang sedikit (antara 2 s/d 4 digit) untuk memudahkan mengingat. Sedangkan untuk memudahkan mengingat lokasi di mana ekstensi tersebut berada cukup dengan membedakan nomor pada digit awal. Sebagai contoh, ekstensi dengan nomor 102 berada di Lantai 1, sedangkan ekstensi dengan nomor 502 berada di Lantai 5, atau bisa pula dengan versi lain, misalkan ekstensi dengan nomor 1502 berada di ruang ke 5 Lantai 1, sedangkan ekstensi dengan nomor 3204 berada di ruang ke 2 Lantai 3.

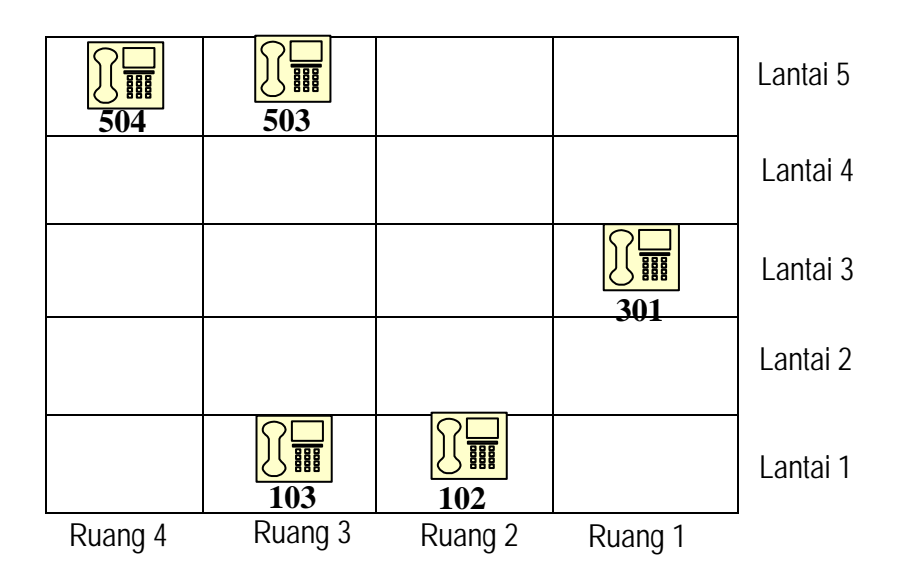

Gambar 8.1. Ilustrasi lokasi pesawat ekstensi pada sebuah gedung

Untuk merencanakan penomoran pesawat ekstensi, perlu dibuat suatu Tabel yang menyatakan hubungan antara LEN (*Line Equipment Number*) dengan penomorannya. LEN disebut juga sebagai jalur atau *Trunk*, yaitu nomor urut dari *port-port* pada setiap *card* yang terpasang pada masing-masing slot. Setiap LEN ini akan terhubung dengan titik terminal yang terpasang pada MDF, dimulai dari nomor LEN 000 (pada titik terminal baris ke-1 kolom ke-1 s/d kurang lebih nomor 63, untuk 1 buah PIM. Kapasitas total titik terminal di MDF adalah sebanyak 100 titik terminal.

 Nomor urut ini bergantung pada jenis card LT yang terpasang pada slot yang terhubung dengan MDF tersebut (lihat kembali penjelasan tentang konfigurasi card pada PABX). Sebagai contoh, jika pada LT 00 terpasang DLC card 8 port, berarti LEN nomor 000 s/d 007 akan digunakan sebagai jalur untuk nomor ekstensi pesawat digital. Jika pada LT 01 terpasang LC card 8 port, maka LEN nomor 008 s/d 015 akan digunakan sebagai jalur nomor ekstensi pesawat analog. Contoh Face Lay Out dari sebuah PIM pada PABX 2000 IPS seperti ditunjukkan ditunjukkan pada gambar 8.2.

| PIM <sub>0</sub>      |                                 |                       |                                  |                            |                                                                                            |  |  |                       |        |
|-----------------------|---------------------------------|-----------------------|----------------------------------|----------------------------|--------------------------------------------------------------------------------------------|--|--|-----------------------|--------|
| LT 00                 |                                 |                       |                                  |                            | LT 01   LT 02   LT 03   LT 04   LT 05   LT 06   LT 07   LT 08   LT 09   LT 10   LT 11   MP |  |  |                       |        |
| P<br>N<br>4<br>С<br>D | P<br>N<br>8<br>С<br>Ω<br>Τ<br>R | P<br>N<br>8<br>C<br>S | P<br>N<br>8<br>$\mathsf{C}$<br>S | P<br>N<br>8<br>C<br>Α<br>A | P<br>N<br>8<br>C<br>Α<br>А                                                                 |  |  | P<br>N<br>C<br>P<br>5 | N<br>⌒ |

Gambar 8.2. Contoh Face Lay Out dari PIM 0 pada PABX 2000 IPS

Sesuai dengan face lay out di atas, disusun sistim penomoran untuk masingmasing LEN, seperti ditunjukkan pada gambar 8.3. Pada setiap baris, sub baris atas menyatakan nomor LEN, sedangkan sub baris bawah menyatakan nomor pesawat ekstensi.

Gambar 8.3 menunjukkan bahwa LT 00 ditempati card DLC 4 port (lihat kembali gambar 8.2). LEN yang disediakan adalah LEN 000 s/d 003 untuk pesawat digital. LT 01 digunakan untuk COT card. Khusus slot ini pada percobaan kali ini belum dinomori. Slot LT 02 s/d LT 05 ditempati LC card 8 port, LEN yang disediakan adalah LEN 016 s/d 047 untuk pesawat analog. Selanjutnya setiap LEN yang terlibat, di baris bawahnya tertulis nomor ekstensi untuk masing-masing nomor LEN tersebut. Untuk lebih jelasnya dirangkum pada Tabel 8.2.

| <b>LT 00</b>   | <b>LT01</b>    | LT 02   | LT 03          | <b>LT04</b>    | LT 05          | LT 06          | LT 07          | <b>LT 08</b>   | LT 09          | <b>LT 10</b>   | <b>LT 11</b>   |
|----------------|----------------|---------|----------------|----------------|----------------|----------------|----------------|----------------|----------------|----------------|----------------|
| <b>LEN 007</b> | <b>LEN 015</b> | LEN 023 | <b>LEN 031</b> | <b>LEN 039</b> | <b>LEN 047</b> | <b>LEN 055</b> | LEN 063        | <b>LEN 071</b> | <b>LEN 079</b> | <b>LEN 087</b> | LEN 095        |
|                |                | 204     | 214            | 404            | 414            |                |                |                |                |                |                |
| <b>LEN 006</b> | <b>LEN 014</b> | LEN 022 | LEN 030        | <b>LEN 038</b> | <b>LEN 046</b> | <b>LEN 054</b> | LEN 062        | <b>LEN 070</b> | <b>LEN 078</b> | <b>LEN 086</b> | LEN 094        |
|                |                | 203     | 213            | 403            | 413            |                |                |                |                |                |                |
| <b>LEN 005</b> | <b>LEN 013</b> | LEN 021 | LEN 029        | <b>LEN 037</b> | <b>LEN 045</b> | <b>LEN 053</b> | LEN 061        | <b>LEN 069</b> | <b>LEN 077</b> | <b>LEN 085</b> | <b>LEN 093</b> |
|                |                | 202     | 212            | 402            | 412            |                |                |                |                |                |                |
| <b>LEN 004</b> | <b>LEN 012</b> | LEN 020 | <b>LEN 028</b> | <b>LEN 036</b> | <b>LEN 044</b> | <b>LEN 052</b> | LEN 060        | <b>LEN 068</b> | <b>LEN 076</b> | <b>LEN 084</b> | <b>LEN 092</b> |
|                |                | 201     | 211            | 401            | 411            |                |                |                |                |                |                |
| <b>LEN 003</b> | <b>LEN 011</b> | LEN 019 | <b>LEN 027</b> | <b>LEN 035</b> | <b>LEN 043</b> | <b>LEN 051</b> | LEN 059        | <b>LEN 067</b> | <b>LEN 075</b> | <b>LEN 083</b> | <b>LEN 091</b> |
| 400            |                | 104     | 114            | 304            | 314            |                |                |                |                |                |                |
| <b>LEN 002</b> | <b>LEN 010</b> | LEN 018 | <b>LEN 026</b> | <b>LEN 034</b> | <b>LEN 042</b> | <b>LEN 050</b> | <b>LEN 058</b> | <b>LEN 066</b> | <b>LEN 074</b> | <b>LEN 082</b> | <b>LEN 090</b> |
| 300            |                | 103     | 113            | 303            | 313            |                |                |                |                |                |                |
| <b>LEN 001</b> | <b>LEN 009</b> | LEN 017 | <b>LEN 025</b> | <b>LEN 033</b> | LEN 041        | <b>LEN 049</b> | LEN 057        | <b>LEN 065</b> | <b>LEN 073</b> | <b>LEN 081</b> | <b>LEN 089</b> |
| 200            |                | 102     | 112            | 302            | 312            |                |                |                |                |                |                |
| <b>LEN 000</b> | <b>LEN 008</b> | LEN 016 | <b>LEN 024</b> | <b>LEN 032</b> | <b>LEN 040</b> | <b>LEN 048</b> | LEN 056        | <b>LEN 064</b> | <b>LEN 072</b> | <b>LEN 080</b> | <b>LEN 088</b> |
| 100            |                | 101     | 111            | 301            | 311            |                |                |                |                |                |                |

Gambar 8.2. Sistim penomoran untuk masing-masing LEN

Tabel 8.2. Hubungan LEN – No. Ekstensi – Lokasi dari terminal ekstensi

| LEN <sub>No.</sub> | <b>Extension No.</b> | <b>User</b>                  | Lokasi                        |
|--------------------|----------------------|------------------------------|-------------------------------|
| 000                | 100                  | Direktur                     | Ruang A1 Lantai 1             |
| 001                | 200                  | Pembantu Direktur 1          | Ruang A2 Lantai 1             |
| 002                | 300                  | Pembantu Direktur 2          | Ruang A3 Lantai 1             |
| 003                | 400                  | Pembantu Direktur 3          | Ruang A4 Lantai 1             |
| 016                | 101                  | Ketua Jurusan Elektronika    | Ruang B1 Lantai 1             |
| 017                | 102                  | Sekretaris Jur Elektronika   | Ruang B1 Lantai 1             |
| 018                | 103                  | Ketua Jur Elka Industri      | Ruang B2 Lantai 1             |
| 019                | 104                  | Sekretaris Jur Elka Industri | Ruang B2 Lantai 1             |
| 020                | 201                  | Ketua Jurusan Informatika    | Ruang B1 Lantai 2             |
| 021                | 202                  | Sekretaris Jur Informatika   | Ruang B1 Lantai 2             |
| 022                | 203                  | Ketua Jur Telekomunikasi     | Ruang B2 Lantai 2             |
| 023                | 204                  | Sekr Jur Telekomunikasi      | Ruang B2 Lantai 2             |
| 024                | 111                  | Kalab. Propagasi             | Ruang C3 Lantai 3             |
| 025                | 112                  | Dosen 1 Propagasi            | Ruang C3 Lantai 3             |
| 026                | 113                  | Dosen 2 Propagasi            | Ruang C3 Lantai 3             |
| 027                | 114                  | Dosen 3 Propagasi            | Ruang C3 Lantai 3             |
| 028                | 211                  | Kalab. Multimedia            | Ruang C <sub>2</sub> Lantai 2 |
| 029                | 212                  | Dosen 1 Multimedia           | Ruang C <sub>2</sub> Lantai 2 |
| 030                | 213                  | Dosen 2 Multimedia           | Ruang C <sub>2</sub> Lantai 2 |
| 031                | 214                  | Dosen 3 Multimedia           | Ruang C <sub>2</sub> Lantai 2 |

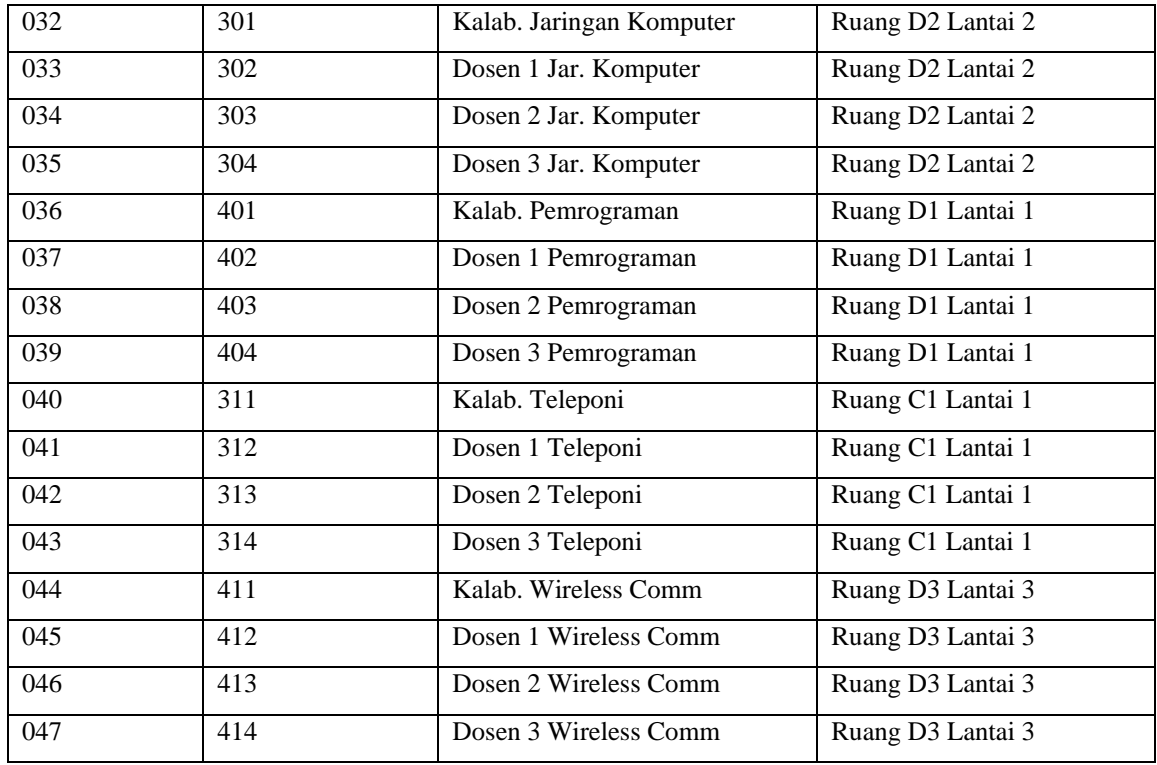

 Setelah mendisain penomoran ekstensi untuk masing-masing jalur dan penempatan setiap ekstensi pada masing-masing ruang, maka pemrograman penomoran siap dilaksanakan. Hal yang perlu diingat, untuk langkah awal pemrograman ini, semua nomor ekstensi dianggap mempunyai hak atau level yang sama, artinya tidak ada pengecualian untuk setiap ekstensi dalam hal pengaksesan informasi lewat jalur PSTN ini. Pengecualian yang dimaksud adalah fasilitas yang diberikan kepada ekstensi tertentu untuk dapat mengakses interlokal, hanphone atau lokal saja. Atau pemberian fitur-fitur, misalkan ekstensi tertentu dapat mem-pick up, mem-forward atau teleconference (penjelasan detail untuk fitur-fitur ini akan disampaikan pada bab perikutnya). Jadi, pada pemrograman penomoran awal ini setiap ekstensi hanya berlaku sebagai ekstensi lokal, dan belum ada pemberian fitur di masing-masing pesawat ekstensinya.

#### **8.3.2. Langkah-langkah Pemrograman**

Pemrograman penomoran pada PABX dapat dilakukan dengan dua cara :

- 1) menggunakan Dterm/Attendant Console, disebut sebagai **CAT** (Customer Administration Terminal)
- 2) menggunakan PC (Personal Computer), disebut sebagai **MAT** (Maintenance Administration Terminal)

 Attendant Console (Dterm – merk dagang untuk console PABX NEC) adalah perangkat berbentuk pesawat telepon. Perangkat ini digunakan untuk memprogram dan jika tidak digunakan untuk memprogram dapat digunakan sebagai pesawat telepon biasa berbasis jalur digital. Bentuk Attendant Console ditunjukkan pada gambar 8.4.

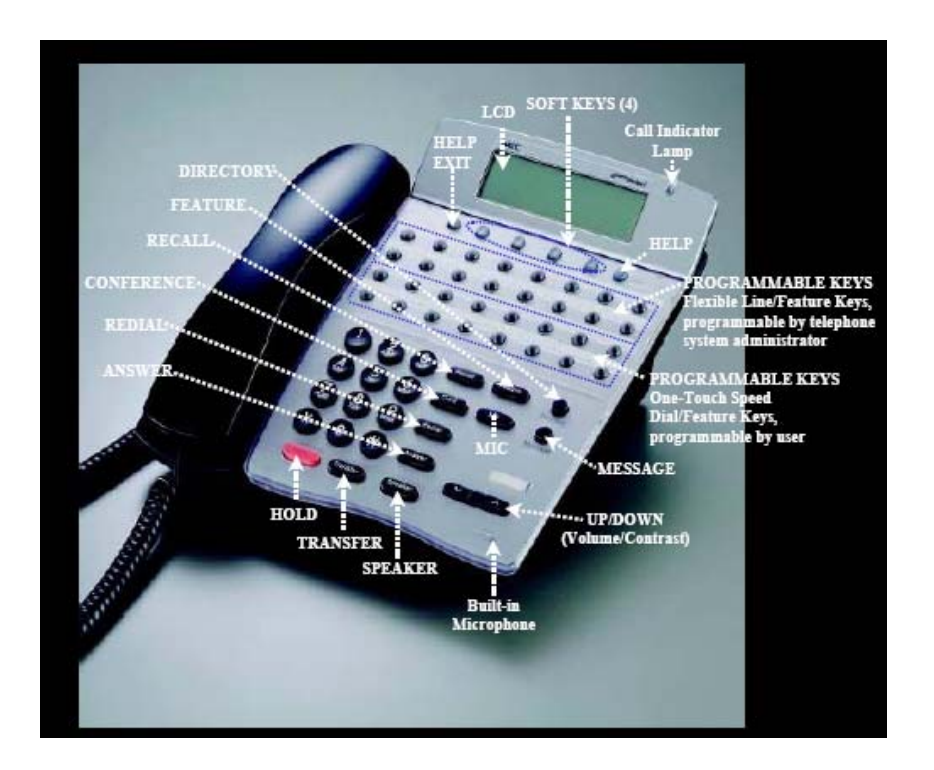

Gambar 8.4. Dterm Attendant Console

Pada jenis Console ini disediakan beberapa tombol yang fungsinya untuk memprogram, seperti tombol Transfer (TRF), Recall, Redial dan Conf.

 Untuk memulai memprogram menggunakan CAT Mode ini, pastikan bahwa pesawat Dterm sudah terhubung dengan jalur di LEN nomor 000. Nomor LEN ini adalah nomor khusus untuk Console pemrograman. Setelah layar memberikan tampilan, lakukan langkah-langkah berikut :

Tekan tombol-tombol berikut secara berurutan :

$$
\mathsf{TRF} - \mathsf{CONF} - \ast - \mathsf{TRF} - \mathsf{CONF} - \# - \mathsf{REDIAL}
$$

(lakukan seluruh penekanan ini dalam waktu kurang dari 4 detik).

 Jika seluruh penekanan sudah dilakukan akan muncul di layar tulisan sebagai berkut : **COMMAND =**

 Dengan munculnya Command Code di atas, kita siap melakukan pemrograman. Seluruh pemrograman selalu diawali dengan perintah COMMAND ini. Format semua perintah pemrograman adalah sebagai berikut :

# **COMMAND CODE (Recall) data pertama (Recall) data kedua (Conf)**  Atau ditulis dengan singkat :

CM (kode) > data pertama : data kedua

Contoh :

CM  $10 > 016$ : 12345  $\rightarrow$  perintah untuk memberikan nomor ekstensi 12345 untuk nomor LEN 016.

Beberapa hal yang perlu diperhatikan dalam sistim pemrograman penomoran :

- 1. Tombol **Recall** digunakan untuk berpindah dari Command Code atau data pertama ke data berikutnya. Sedangkan tombol **Conf** dipakai untuk menyimpan data Command ke dalam memory.
- 2. Untuk mengubah data, masuk kembali ke Command sebelumnya, tindas data yang sebelumnya dengan data baru.
- 3. Untuk menghapus data, tekan CCC ikuti dengan penekanan **Conf**. Hati-hati, ada beberapa Command yang saling terkait, jika salah satu dihapus datanya akan berimbas kepada Command yang lain.
- 4. Bila ingin menuju LEN berikutnya (dengan Command yang masih sama), tekan tombol **Speaker**
- 5. Bila ingin berganti Command atau masih dengan Command yang sama namun nomor LEN-nya berbeda, tekan tombol **Answer**.

6. Bila ingin menghentikan CAT Mode, cukup dengan mengangkat handset pesawat DTerm dan meletakkannya kembali.

## **8.3.3. Memprogram Penomoran Lokal**

1. Memberikan penomoran pada LC (Line & Trunk) Card

a. Untuk Ekstensi Analog

Perintah :

**CM 10 > LEN : XXXXXXXX** 

(panjang ekstensi 1 – 8 digit, dimana  $X = 0-9$ ,  $A(*)$  dan  $B(*)$ )

Contoh :

 Untuk menomori LEN ke 017 dengan nomor ekstensi analog 2345, ketik perintah  $CM 10 > 017 : 2345$ 

b. Untuk Ekstensi Digital

Perintah :

**CM 10 > LEN : FXXXXXXX** 

(panjang ekstensi 1 – 8 digit, dimana  $X = 0-9$ ,  $A(*)$  dan  $B(*)$ )

Contoh :

Untuk menomori LEN ke 006 dengan nomor ekstensi digital 4000, ketik perintah

 $CM 10 > 006$ : F4000

c. Untuk Trunk (CO, Tie Line)

Perintah :

**CM 10 > LEN : DXXX** 

(panjang dimana  $XXX = 000 \text{ s/d } 255 \text{ nomor trunk}$ )

Contoh :

Untuk menomori LEN ke 010 dengan nomor trunk 004, ketik perintah

CM  $10 > 010$ : D004  $\rightarrow$  dibahas pada bab berikutnya

## 2. Menentukan Panjang digit penomoran

Penentuan panjang digit diperlukan untuk memastikan PABX bahwa sebuah nomor akan berakhir setelah penekanan digit ke sekian.

Perintah :

**CM 200 > Digit awal : 80X** 

Dimana :

digit awal  $\rightarrow$  menyatakan 1 digit terdepan dari penomoran, dengan nilai antara 0 s/d 9.

 $X \rightarrow$  menyatakan panjang digit penomoran.

Contoh :

 Untuk membuat penomoran 3201 memerlukan 4 digit panjangnya, ketik perintah  $CM 200 > 3:804$ 

 Sebenarnya hanya dengan dua jenis Command di atas, pesawat analog sudah dapat difungsikan. Untuk memastikannya, angkat handset dari pesawat tersebut. Jika terdengar nada sambung / dial tone berarti pesawat tersebut sudah siap digunakan. Antar dua pesawat analog sudah dapat saling memanggil.

#### 3. Mengaktifkan Console untuk nomor ekstensi digital

 Console yang tadinya digunakan untuk memprogram, dapat dipakai sebagai terminal digital. Untuk mengaktifkannya diperlukan 2 Command di bawah ini.

a. Pengaktifan Display pada Console / pesawat digital

Perintah :

**CM 9000 > No.ekstensi, jumlah tombol : No ekstensi** 

( Format : Command Code 9000 (**Recall**) No. Ekstensi (**Transfer**) Jumlah tombol (**Recall**) No. Ekstensi(**Conf**)).

Dimana :

No. Ekstensi  $\rightarrow$  menyatakan nomor ekstensi dari pesawat digital yang sekarang menjadi Console

Jumlah tombol  $\rightarrow$  jumlah tombol selain tombol nomor di keypad Console

Contoh :

*Petunjuk Praktikum 106 Dasar Teleponi* 

Untuk mengaktifkan Console dengan 16 tombol, menjadi pesawat dengan nomor ekstensi 100, ketik perintah :

 $CM$  9000 > 100, 16:100

b. Pengaktifan Tombol Speaker pada Console / pesawat digital

(Dengan mengaktifkan tombol ini, user tidak perlu mengangkat handset jika akan atau sedang melakukan panggilan).

Perintah :

**CM 93 > No.ekstensi : No ekstensi** 

Contoh :

Untuk mengaktifkan Tombol Speaker pada pesawat dengan nomor ekstensi 100, ketik perintah :

 $CM$  93  $> 100$  :100

#### **8.4. Prosedur Percobaan**

Direncanakan membuat sistim penomoran PABX di sebuah instansi dengan 3 lantai, dengan konfigurasi sebagai berikut :

#### **Lantai 1 :**

Ruang  $1 \rightarrow 1$  nomor ekstensi digital (101)

Ruang  $2 \rightarrow 1$  nomor ekstensi digital (102), 1 nomor ekstensi analog (103)

#### **Lantai 2 :**

Ruang  $1 \rightarrow 1$  nomor ekstensi digital (201)

Ruang  $2 \rightarrow 1$  nomor ekstensi analog (202)

# **Lantai 3**

Ruang  $1 \rightarrow 1$  nomor ekstensi digital (301)

Ruang  $2 \rightarrow 2$  nomor ekstensi analog (302, 303)

Pemrograman untuk penomorannya adalah sebagai berikut :

1. Memberikan penomoran pada LC (Line & Trunk) Card

a. Untuk ekstensi digital :

 $CM 10 > 000 : F101$  (*LEN 000*  $\rightarrow$  *no.ekstensi* 101)

*Petunjuk Praktikum 107 Dasar Teleponi* 

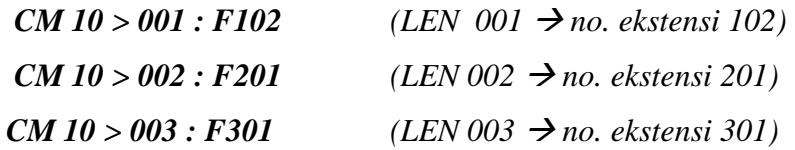

b. Untuk ekstensi analog :

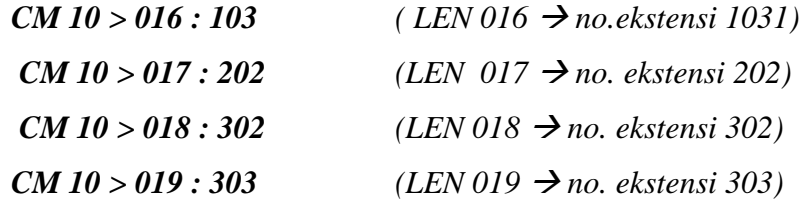

2. Menentukan Panjang digit penomoran

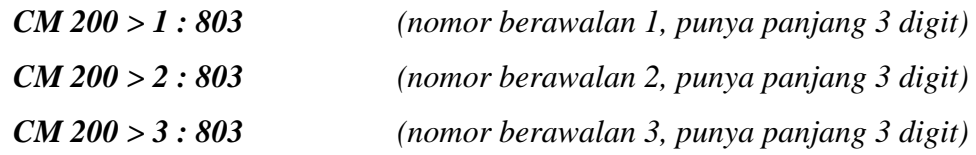

## 3. Mengaktifkan Console untuk nomor ekstensi digital

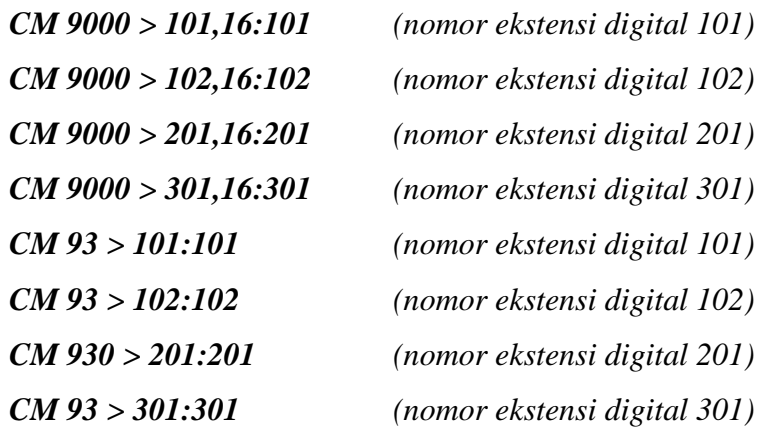

Ujilah hasil pemrograman penomoran diatas dengan cara :

- 1. Lakukan panggilan antar sepasang user.
- 2. Jika sepasang user sedang berkomunikasi, panggil salah satu darinya melalui pesawat ekstensi yang lain. Amati apa yang terjadi pada panggilan tersebut.
- 3. Jika ada seorang user salah meletakkan handset telepon, reaksi apa yang diberikan oleh PABX ? Dan apa yang terjadi jika user tersebut dihubungi oleh nomor ekstensi lain ?

## **8.5. Pertanyaan & Tugas**

- 1. Bisakah dirancang penomoran jalur analog sampai pada port 24 ? Jelaskan!
- 2. Misalkan akan ditambahkan nomor digital 600, 800 , 700 pada prosedur pemrograman lokal yang sudah dibuat dalam praktikum, maka command command apa saja yang perlu ditambahkan?
- 3. Bisakah direncanakan sebuah pemrograman untuk 2 penomoran dengan nomor awal yang sama tetapi jumlah / panjang digitnya berbeda, misalnya : 100 dan 1000? Jelaskan!